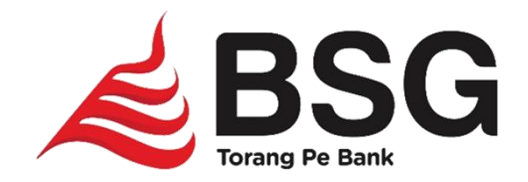

# **Aplikasi e-SPTPD** Self Assesment

© Divisi Pengembangan Bisnis

2020

### **Flow e-SPTPD**

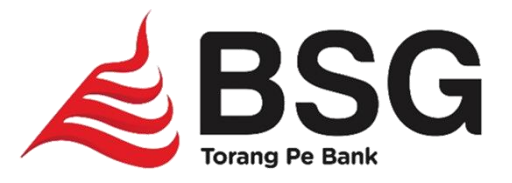

Buka Link aplikasi : **https://esptpd.banksulutgo.co.id/...........**

User/Sandi Login Aplikasi :

- Badan Keuangan (diserahkan oleh BSG).
- Wajib Pajak Menggunakan **NPWPD**

Wajib Pajak Melakukan Penetapan Untuk Mendapatkan Kode Bayar(Kode Bayar Berlaku 1 Hari)

> Bapenda secara realtime menerima laporan Penetapan dan pembayaran WP.

## **Flow Self Assesment e-SPTPD**

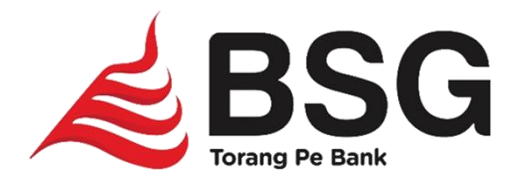

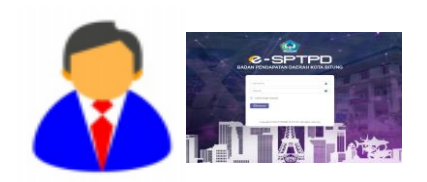

Wajib pajak/BAPENDA melakukan self assessment secara Online pada : https://esptpd.banksulutgo.co.id/kab/kota

WP/BAPENDA mengisi data penetapan berdasarkan omzet bulanan/masa pajak

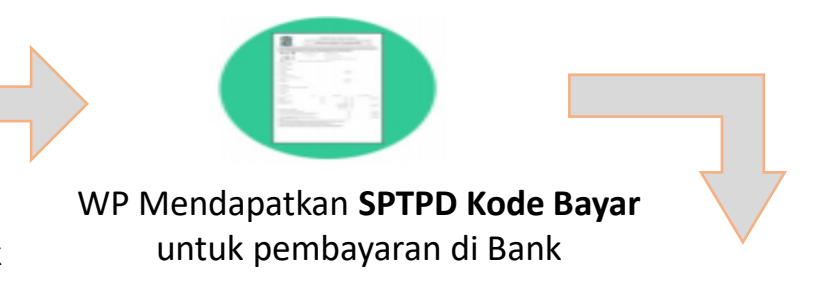

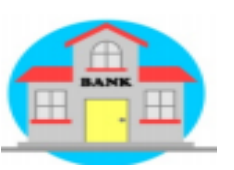

WP melakukan **Pembayaran** ke Bank dengan membawa **SPTPD Kode Bayar**

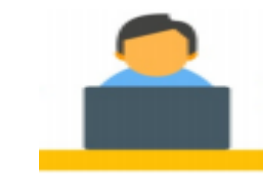

Sebagai bukti BAPENDA dapat mencetak secara otomasi **SSPD** 

Bapenda secara realtime menerima laporan Penetapan dan pembyaran oleh WP

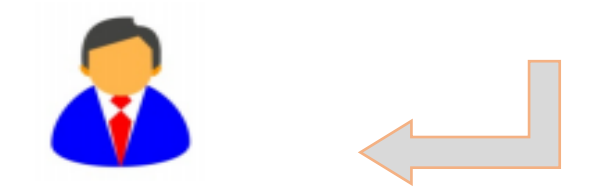

Setelah pembayaran secara otomasi status WP akan menjadi Lunas

#### **Fitur Aplikasi e-SPTPD Untuk Badan Keuangan**

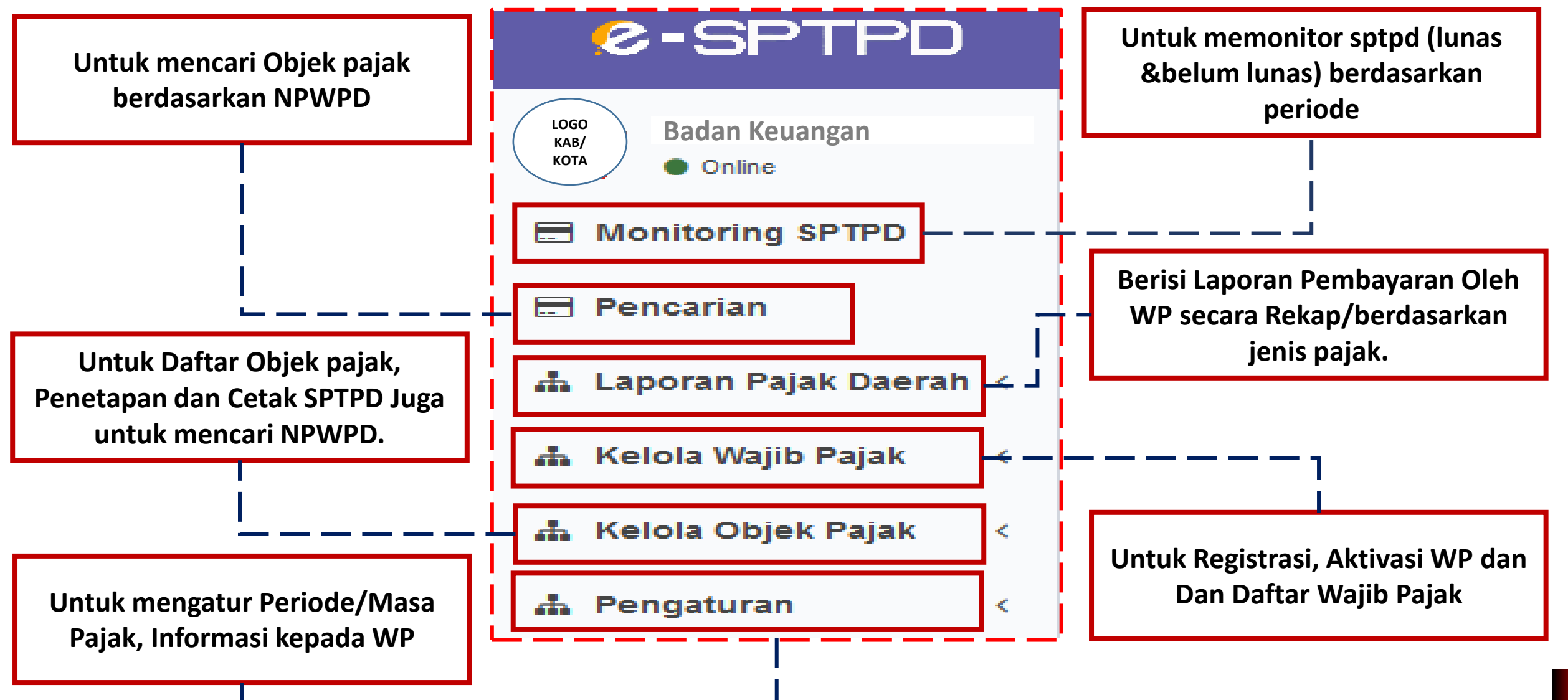

**&BSG** 

#### **Fitur Aplikasi Untuk Wajib Pajak**

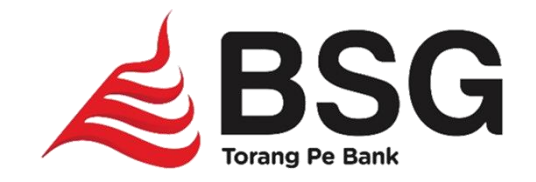

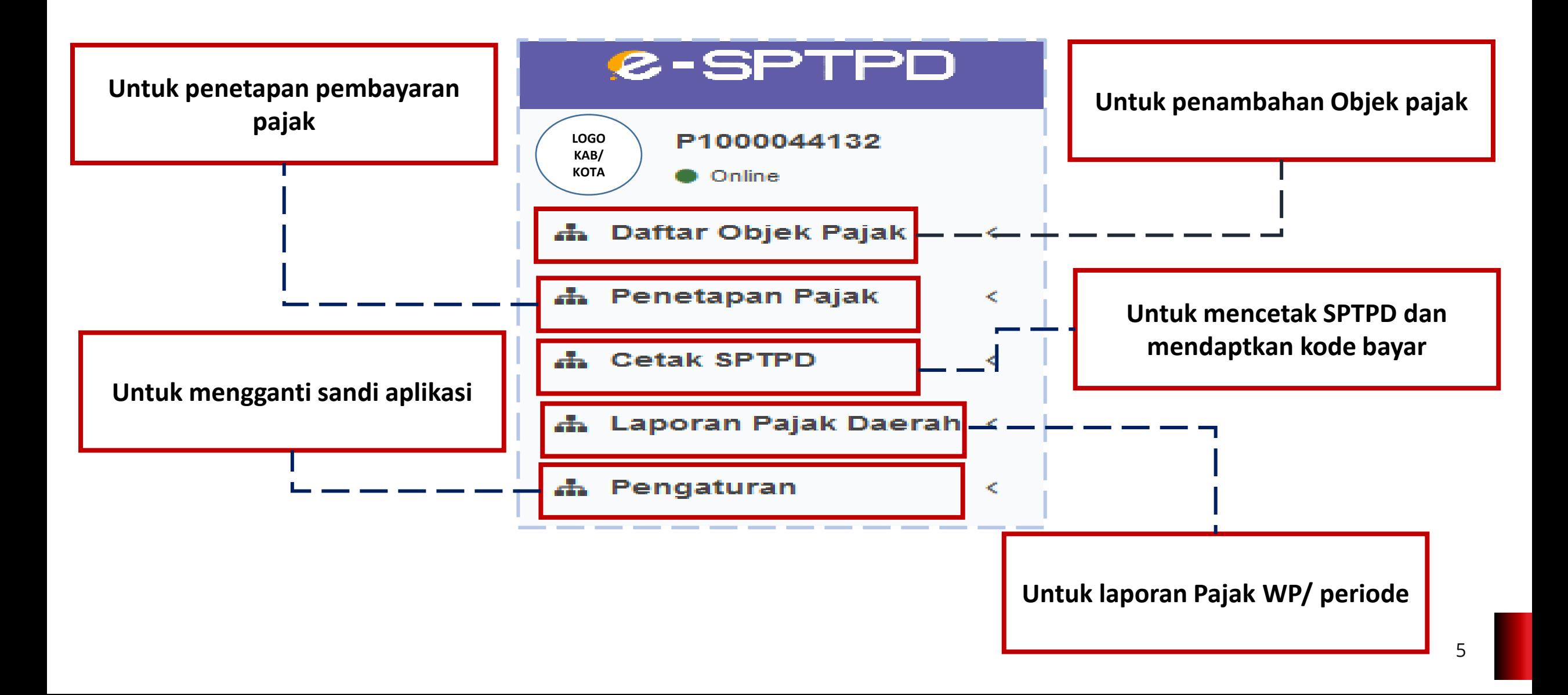

#### **User wajib pajak**

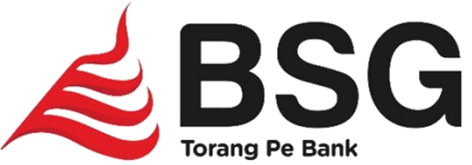

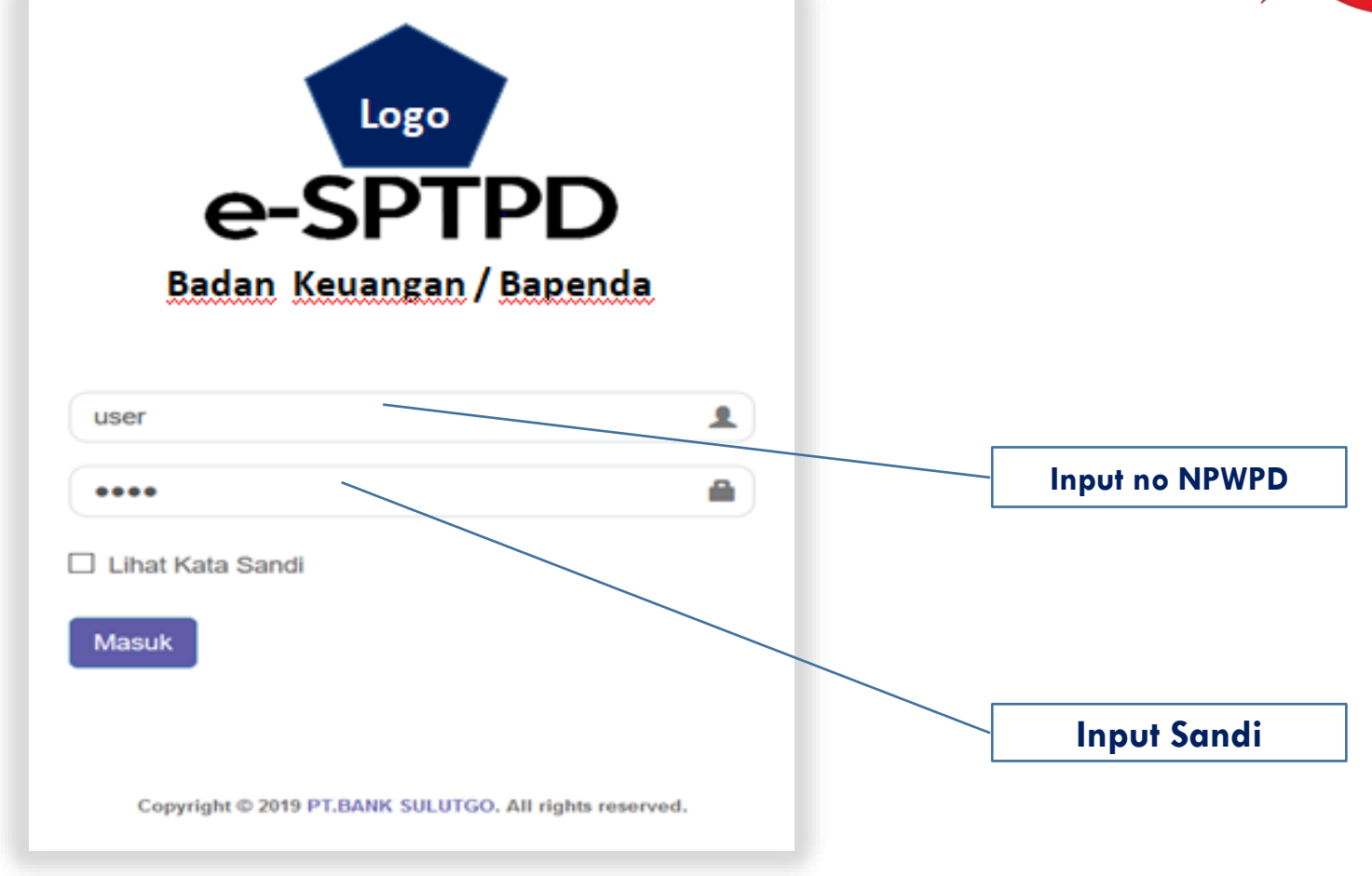

**Untuk NPWPD dan Sandi akan diserahkan oleh Bapenda/Bp2rd/badan keuangan**

#### Penetapan Pajak Restoran

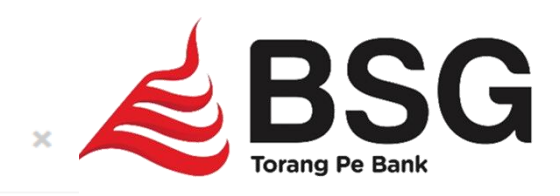

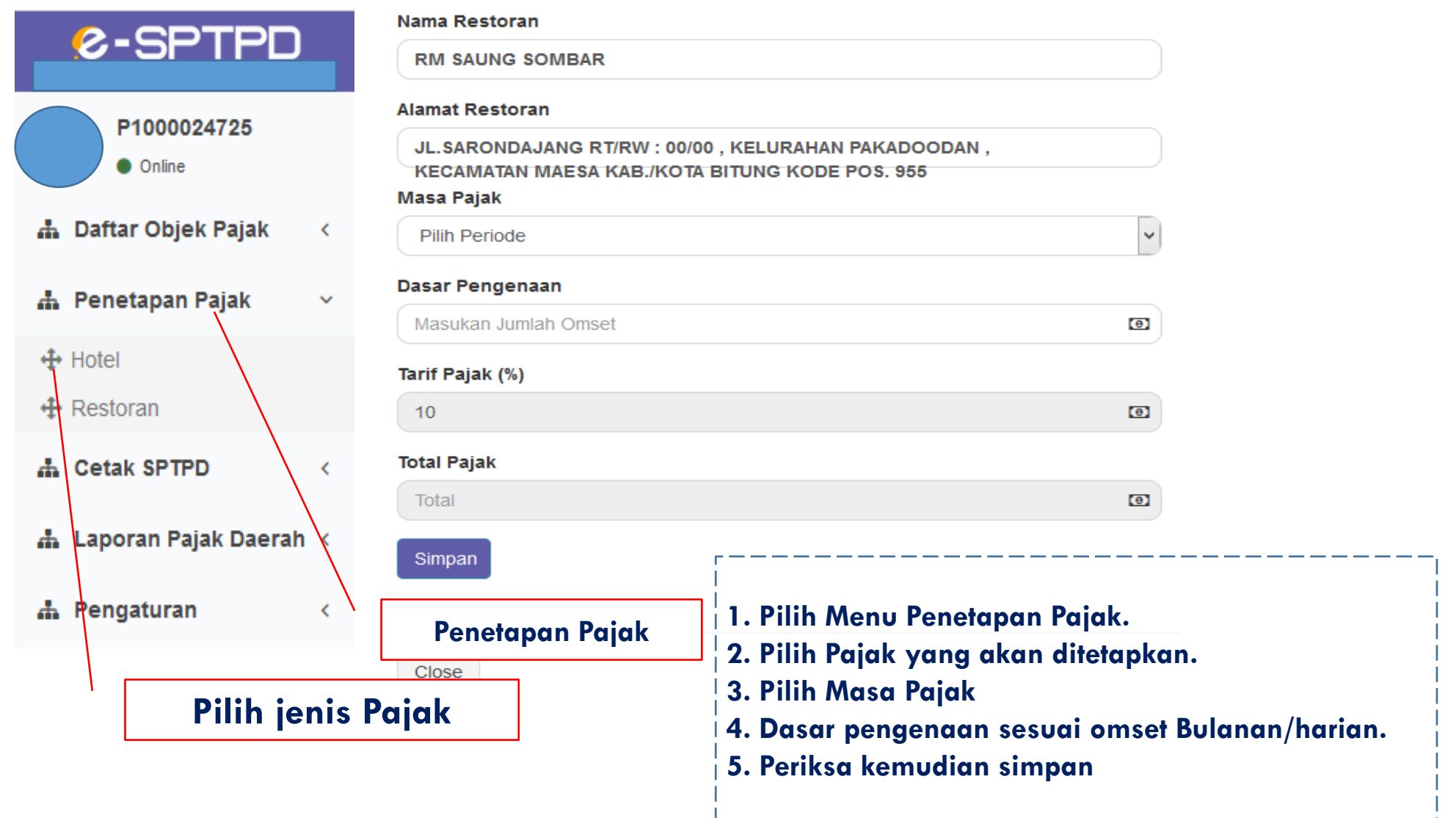

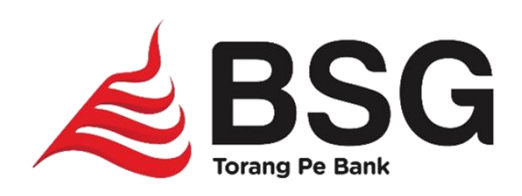

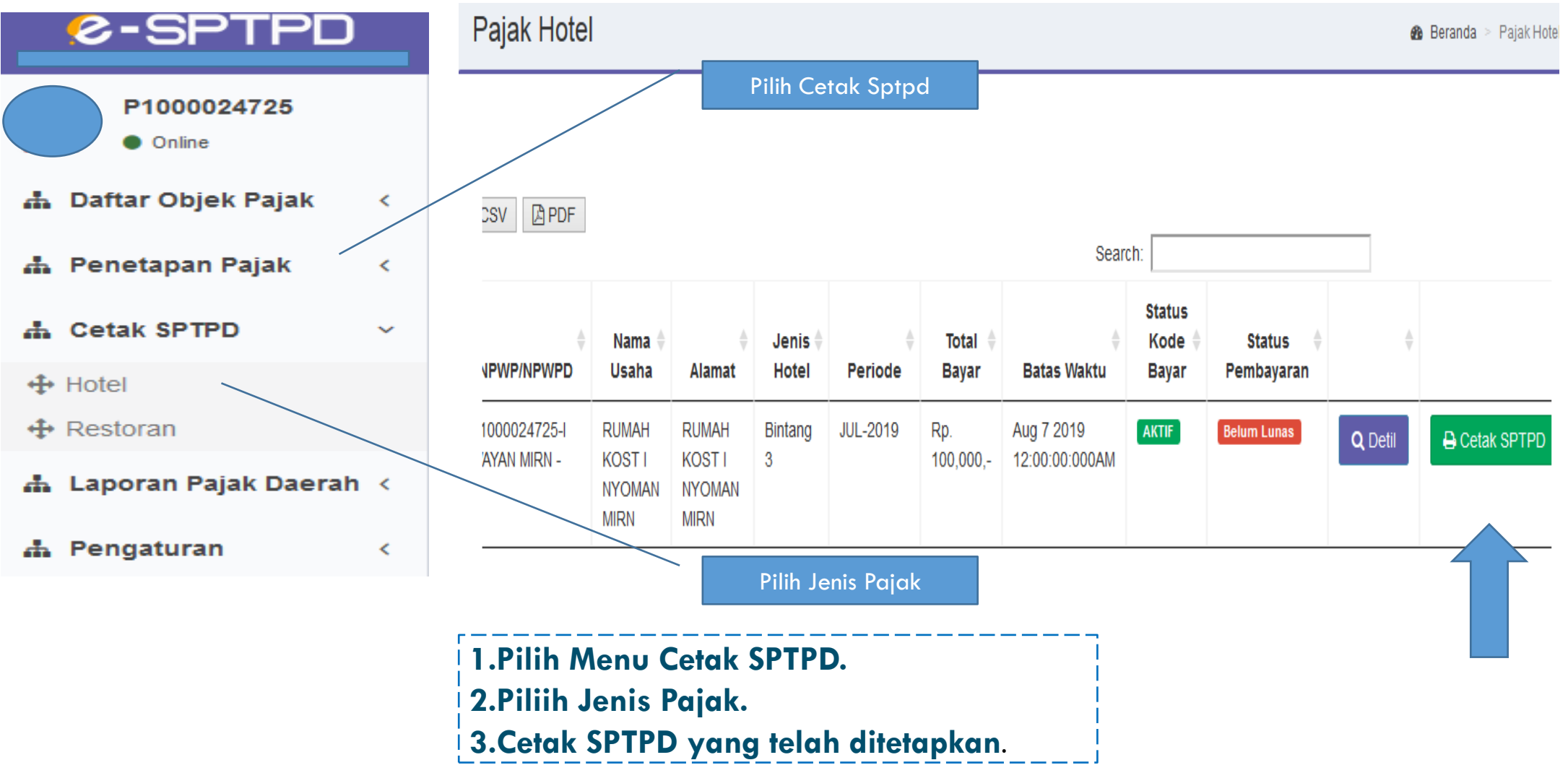

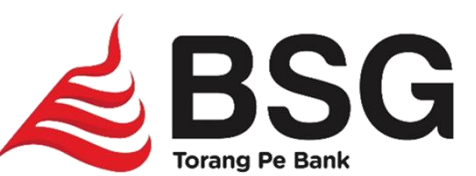

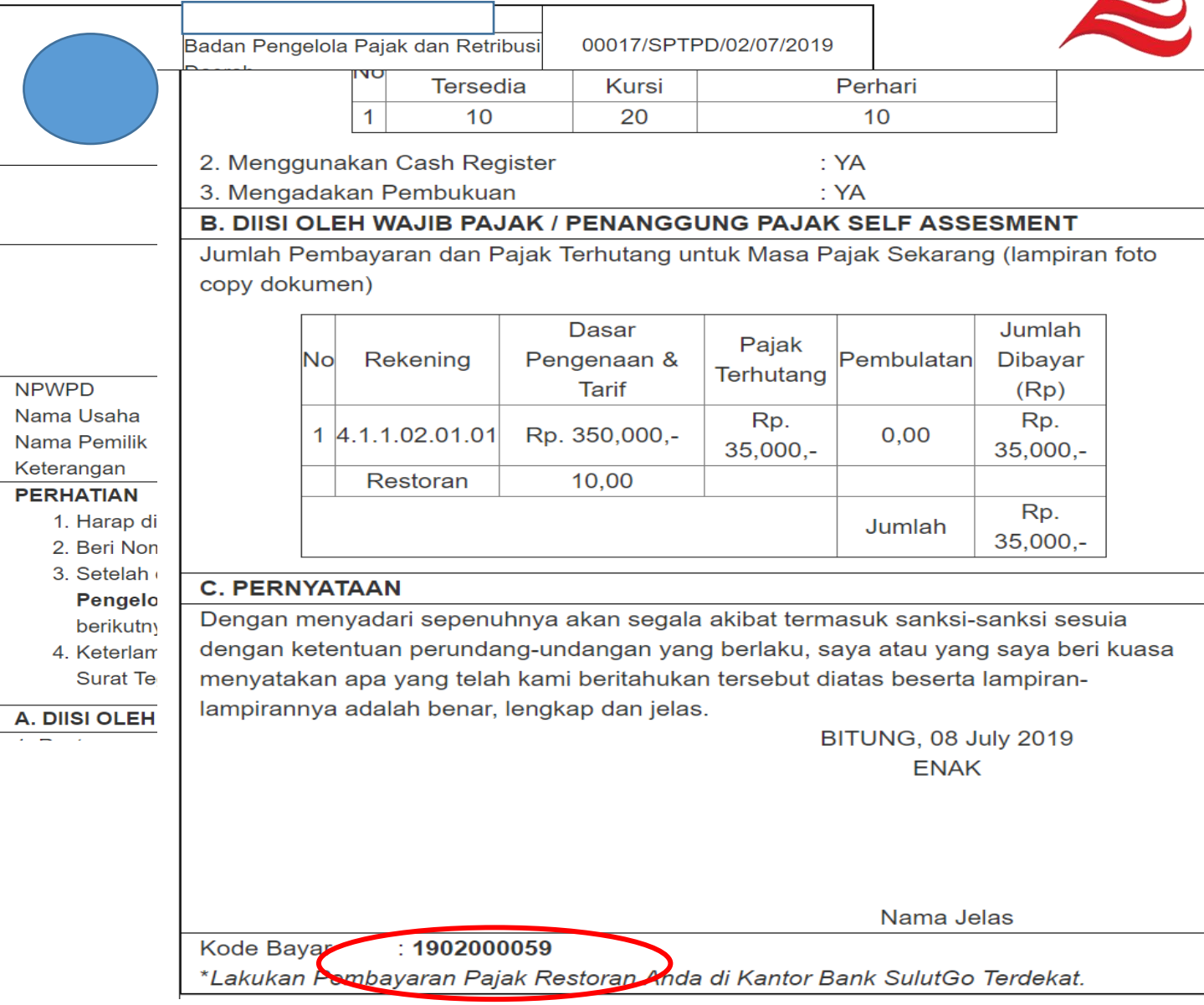

**Kode Bayar untuk melakukan pembayaran pajak**

. . . . . . . . . . . . . . . . . . . .

------------------------------

#### **User Badan keuangan**

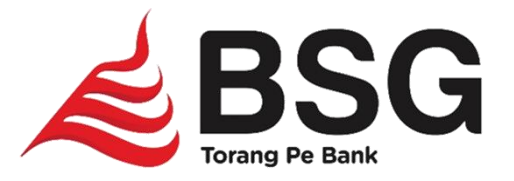

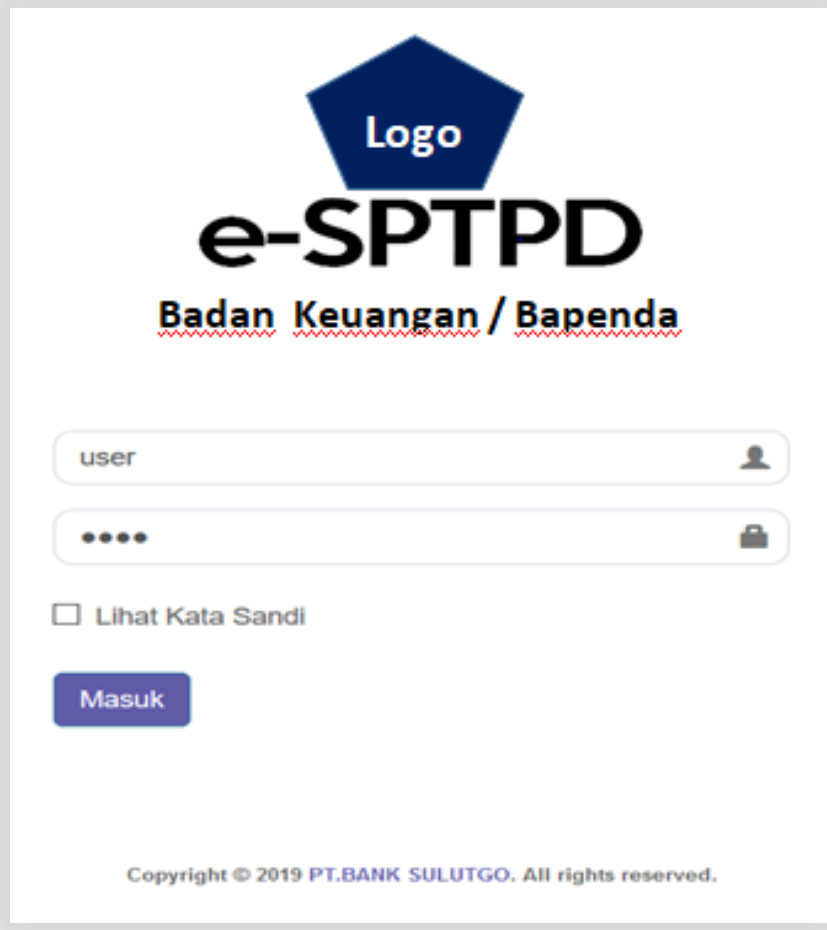

Akses e-SPTPD melalui alamat website : [https://esptpd.banksulutgo.co.id/\[namaK](https://esptpd.banksulutgo.co.id/%5bnama)ab/kota]

#### **Halaman Depan**

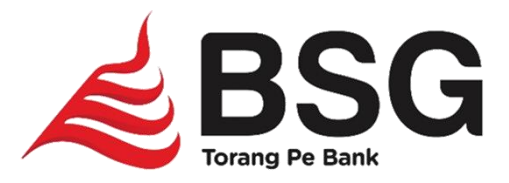

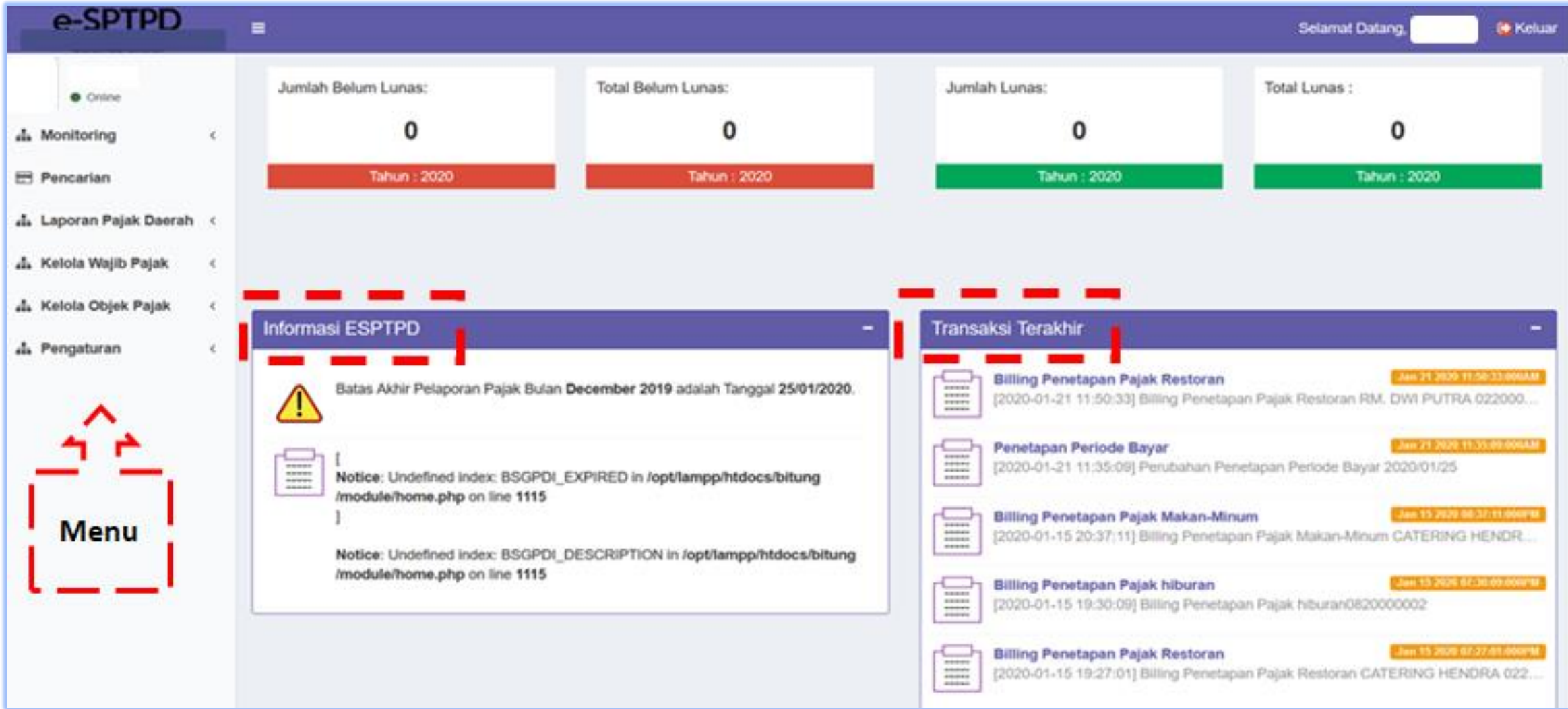

#### **Fungsi Menu**

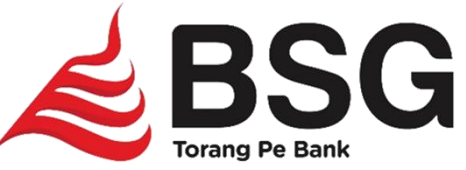

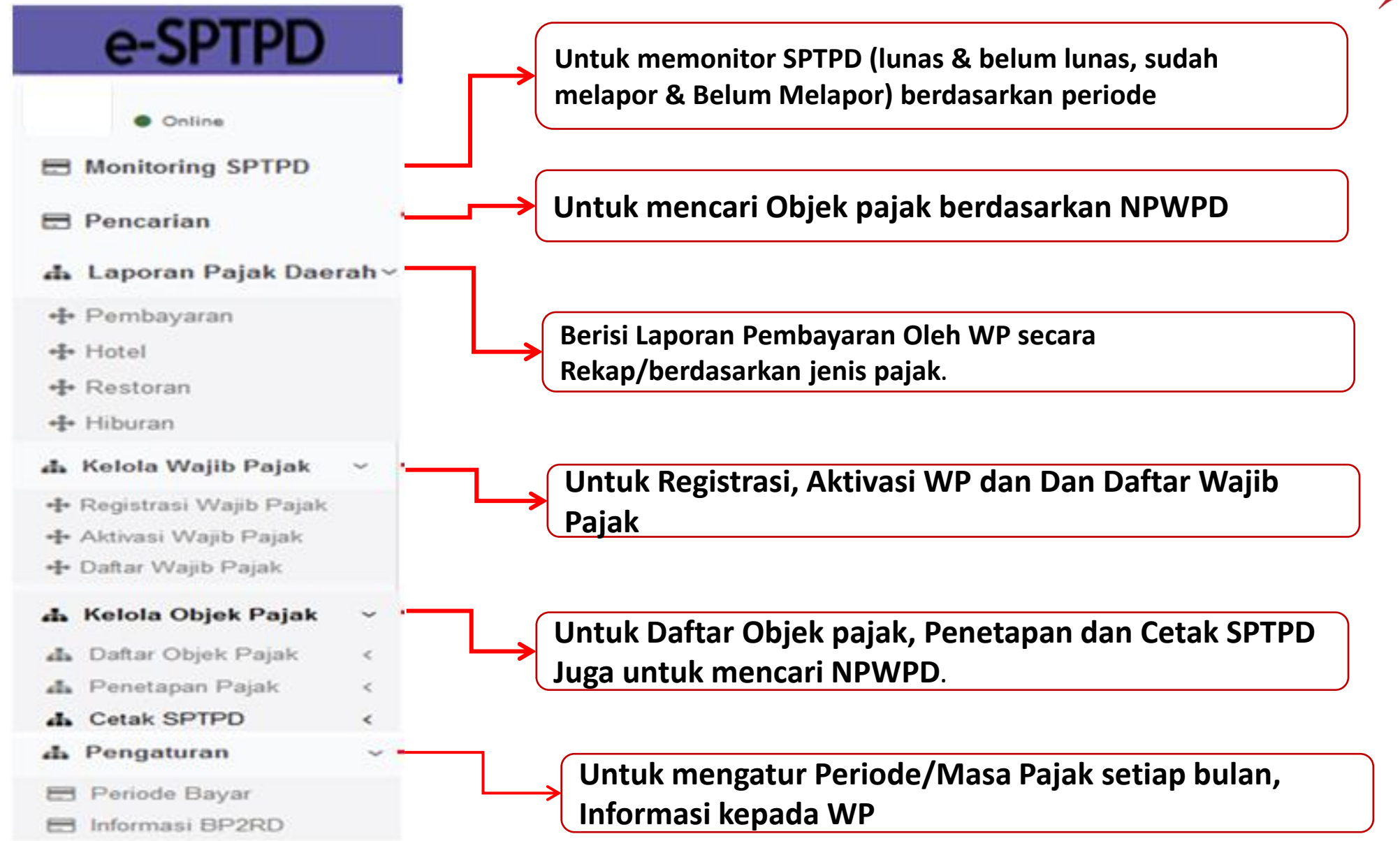

## **Monitoring**

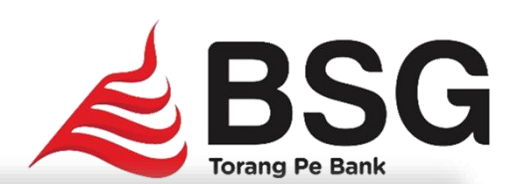

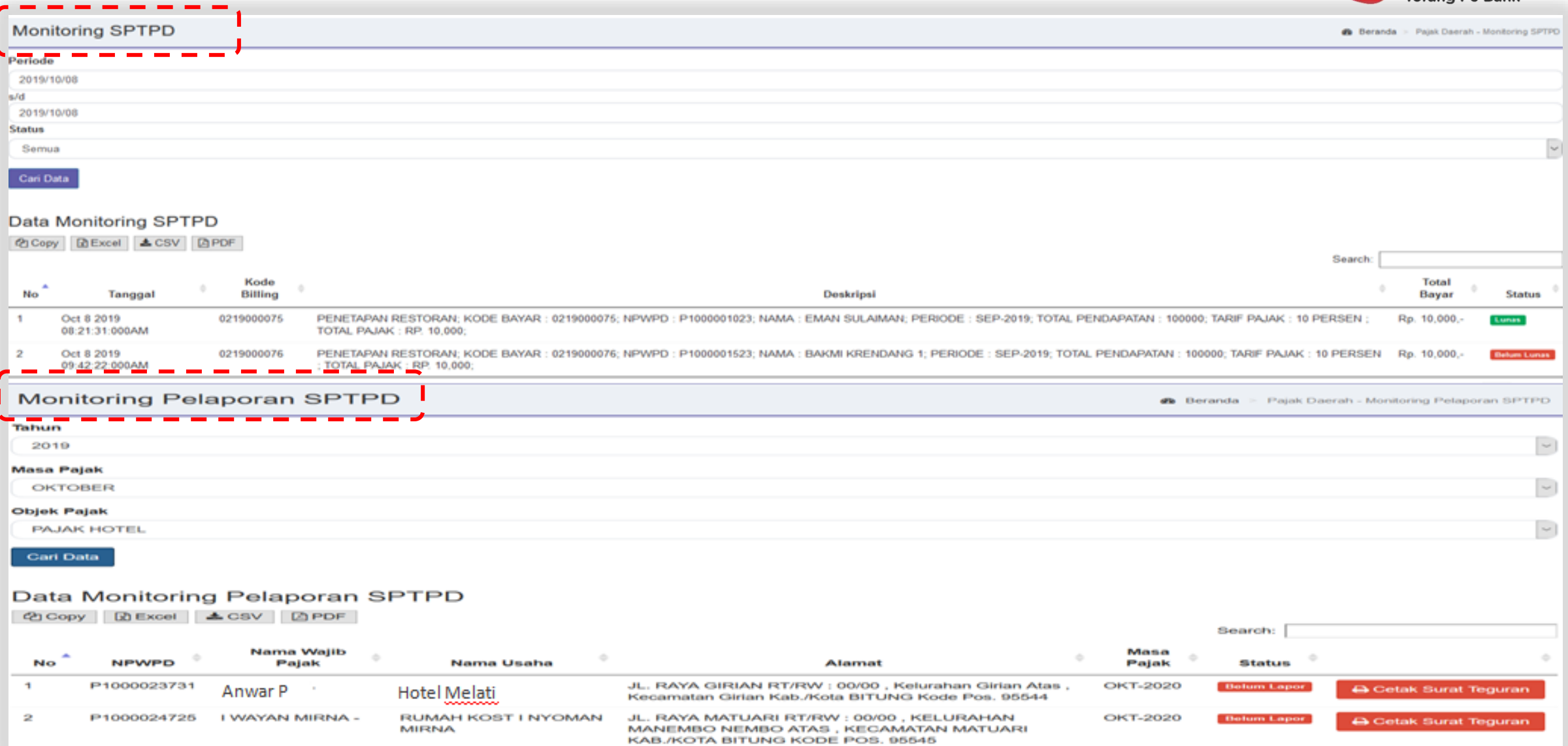

#### **Pencarian NPWPD**

![](_page_13_Picture_1.jpeg)

![](_page_13_Picture_13.jpeg)

#### **Laporan Pajak Daerah**

![](_page_14_Picture_1.jpeg)

![](_page_14_Picture_14.jpeg)

#### **Kelola Wajib Pajak**

![](_page_15_Picture_1.jpeg)

![](_page_15_Picture_35.jpeg)

### **Kelola Objek Pajak**

#### **- Daftar Objek Pajak**

![](_page_16_Picture_2.jpeg)

![](_page_16_Picture_25.jpeg)

#### **Kelola Objek Pajak**

#### **- Penetapan Pajak**

![](_page_17_Picture_24.jpeg)

![](_page_17_Picture_3.jpeg)

![](_page_17_Picture_25.jpeg)

#### **Kelola Objek Pajak - Cetak sptpd**

![](_page_18_Picture_1.jpeg)

![](_page_18_Picture_25.jpeg)

**D** Cetak

19

![](_page_19_Picture_0.jpeg)

![](_page_19_Picture_1.jpeg)

![](_page_19_Picture_71.jpeg)

![](_page_20_Picture_0.jpeg)

# **Terima Kasih**

BSG – Divisi Pengembangan Bisnis Email: divisipbj@banksulutgo.co.id